## **Information for New Users How do I reset my password for my SMUMN accounts**

To reset your portal, canvas, email, and network account password follow these steps.

If you can login to your respective SMUMN portal, login and use the "Change Password" button found within the "Profile". Fill out the subsequent form and click Reset Password.

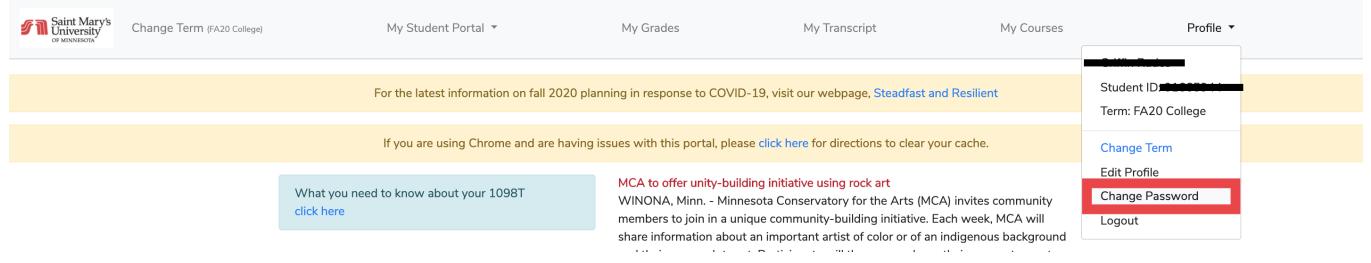

\*If you do not see a change password button please change the term to an upcoming term

\_\_\_\_\_\_\_\_\_\_\_\_\_\_\_\_\_\_\_\_\_\_\_\_\_\_\_\_\_\_\_\_\_\_\_\_\_\_\_\_\_\_\_\_\_\_\_\_\_\_\_\_\_\_\_\_\_\_\_\_\_\_\_\_\_\_\_

Page 1 / 4 **© 2024 Saint Mary&#39;s University of Minnesota <helpdesk@smumn.edu> | 2024-12-07 22:56** [URL: https://techfaq.smumn.edu/index.php?action=faq&cat=4&id=509&artlang=en](https://techfaq.smumn.edu/index.php?action=faq&cat=4&id=509&artlang=en)

## **Information for New Users**

If you are NOT able to login, use the "Forgot password" link on the portal login page.

Enter the requested information

Passcodes must be 15 characters and can be any combination of characters, except first name and/or last name. Short phrases or sentences are usually a good start.

Page 2 / 4 **© 2024 Saint Mary&#39;s University of Minnesota <helpdesk@smumn.edu> | 2024-12-07 22:56** URL: https://techfaq.smumn.edu/index.php?action=faq&cat=4&id=509&artlang=en

## **Information for New Users**

Page 3 / 4 **© 2024 Saint Mary&#39;s University of Minnesota <helpdesk@smumn.edu> | 2024-12-07 22:56** [URL: https://techfaq.smumn.edu/index.php?action=faq&cat=4&id=509&artlang=en](https://techfaq.smumn.edu/index.php?action=faq&cat=4&id=509&artlang=en)

## **Information for New Users**

Click Submit.

\*If the information provided does not match our records this process will not work. Please contact the helpdesk

Once the passcode change is successful, please login to your SMUMN Portal for the passcode to fully take effect.

If you are unable to login or change passcode, please call the HelpDesk.

Winona Campus: 800-635-5987, ext. 7800

Twin Cities Campus: 866-437-2788, ext. 7800

\*Users of Engage, this process does not effect your Engage login. Contact the Personal Support Center for assistance.

Call: 1-833-345-1796

Email: SaintMarysMN@support.edu.help

Unique solution ID: #1516 Author: ggrade16 Last update: 2021-05-28 00:39